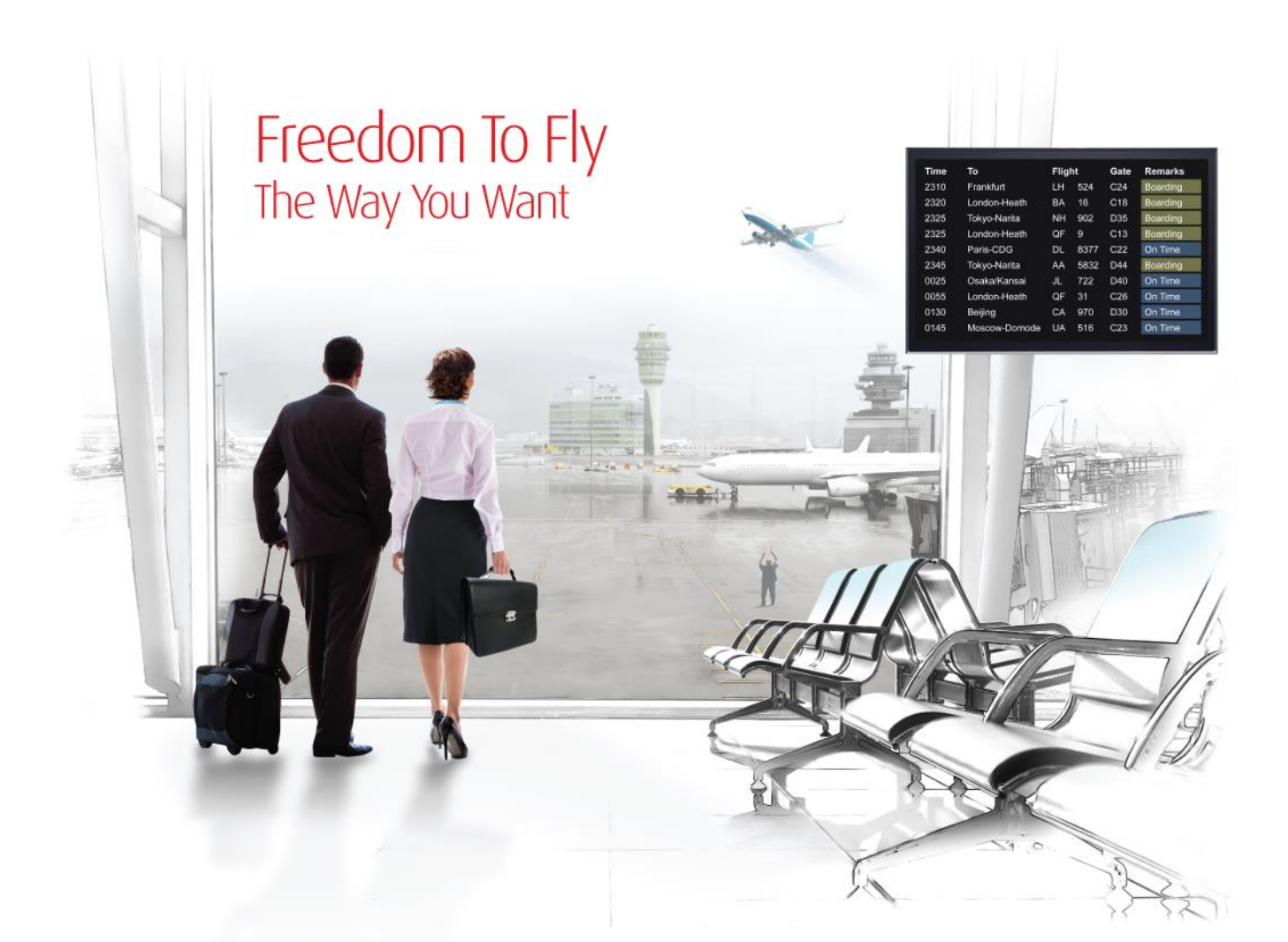

# Release Notes: Release Ready

SabreSonic CSS Digital Connect

Shop & Book, Manage Your Booking, Modify Trip Options

Version 3.0.1

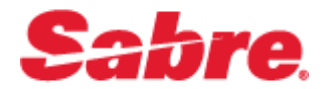

#### Software version 3.0.1

#### Document Edition 1.0 (September 2016)

#### Template Version 4.5

This documentation is the confidential and proprietary intellectual property of the *Sabre Airline Solutions®* business. Any unauthorized use, reproduction, preparation of derivative works, performance or display of this document or software represented by this document, without the express written permission of *Sabre Airline Solutions* is strictly prohibited.

*Sabre*® , the *Sabre* logo, *Sabre Airline Solutions*, the *Sabre Airline Solutions* logo, *Sabre Travel Network*® , the *Sabre Travel Network* logo, *Sabre AirCentre*<sup>®</sup>, *Sabre AirVision*<sup>®</sup>, *SabreSonic*<sup>®</sup> *CSS* are trademarks and/or service marks of an affiliate of *Sabre* Inc. All other trademarks, service marks and trade names are the property of their respective owners.

© 2015 Sabre Inc. All rights reserved.

# **Table of Contents**

#### $\blacksquare$ **Introduction**

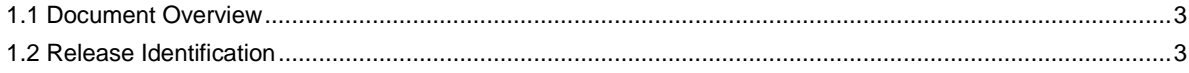

#### **Release Features**  $\mathbf{2}$

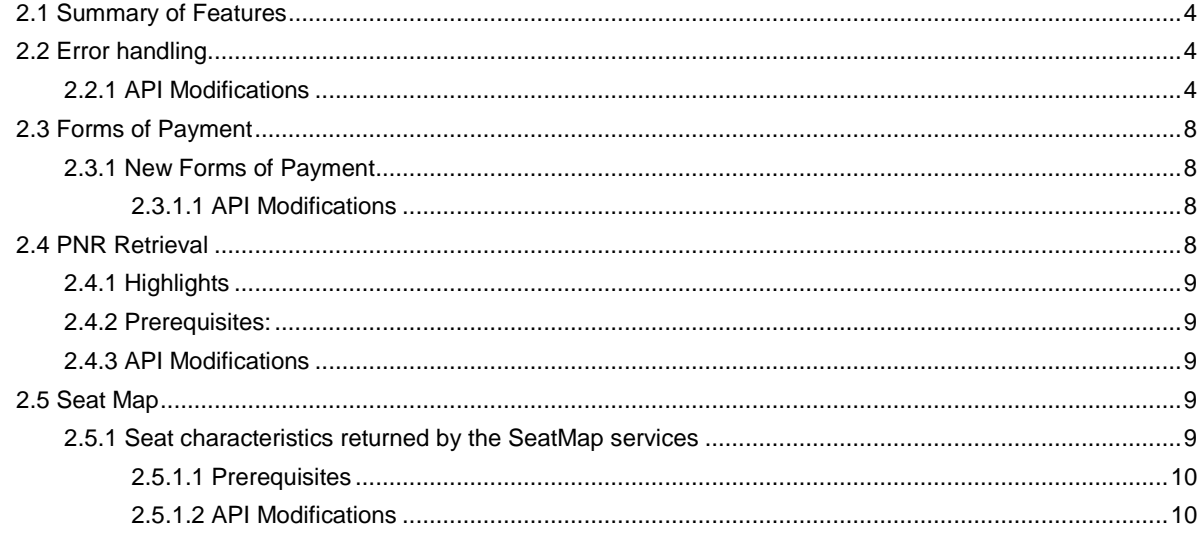

#### $\overline{\mathbf{3}}$ **Defect Fixes**

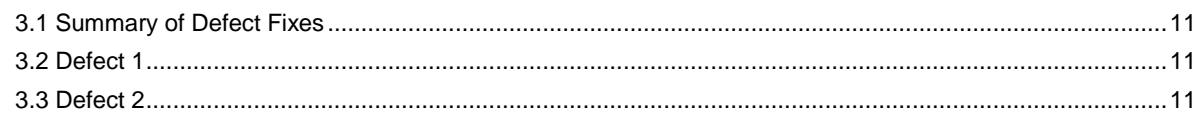

#### 4 Contacting Customer Care

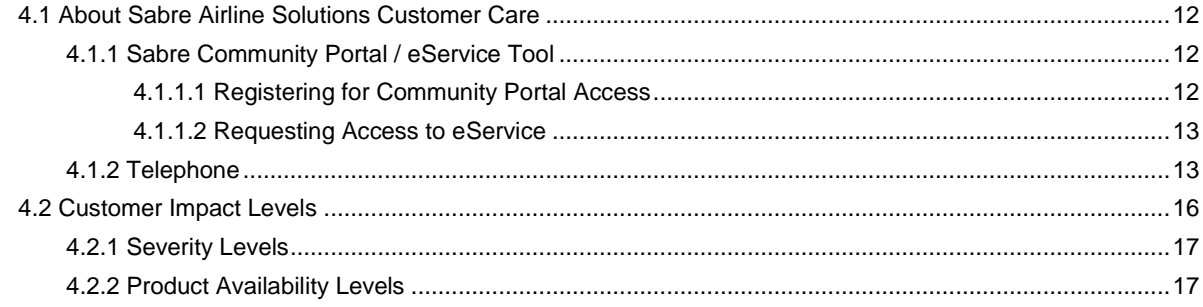

• • •

# <span id="page-4-0"></span>**Introduction**

*abreSonic® CSS Digital Connect* exposes key capabilities of Sabre's eCommerce platform like shopping, booking, ancillaries, payments, seat selection and ticketing whilst abstracting its underlying booking engine business, architecture and infrastructure, to enable an optimized data set via JSON for airlines to consume and create their own user experiences.

This document contains "Release Ready" Release Notes information for *SabreSonic® CSS Digital Connect v3.0.1*.

It contains high-level information to enable advanced identification of new features and preparation for readiness and deployment.

#### <span id="page-4-1"></span>1.1 Document Overview

This document identifies the functionality provided by the release ready release of *SabreSonic® CSS Digital Connect v3.0.1* and the specific services that gives airlines to that functionality. For details, see the Digital Connect API documentation.

Read this document so that you are aware of changes to the solution.

#### <span id="page-4-2"></span>1.2 Release Identification

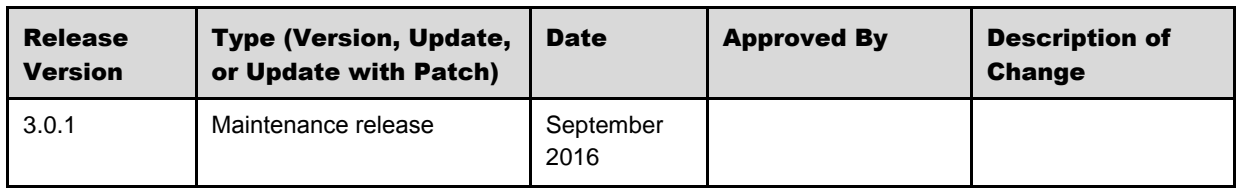

# <span id="page-5-0"></span><sup>2</sup> Release Features

#### <span id="page-5-1"></span>2.1 Summary of Features

*SabreSonic® CSS Digital Connect v3.0.1* includes the following new and enhanced features by using *SabreSonic® CSS Digital Connect v3.0.1* services:

#### <span id="page-5-2"></span>2.2 Error handling

*SabreSonic® CSS Digital Connect v3.0.1* implements an enhancement that aims to solve some minor issues related to proper error handling.

The aim of this enhancement is to provide the Airline with more precise explanation of the behavior, which caused an error e.g. wrong order of service calls - Products are called before the Flight Selection.

#### <span id="page-5-3"></span>**2.2.1 API Modifications**

There will be no new messages added to the contract – already existing error messages will be added to the specific services.

- 1. Service /passengers POST
	- Problem: Service /passengers executed before the Flight Selection (/products/air POST).
		- o *Old Error Message – removed:*

```
{ 
 "status": "Complete",
  "type": "BusinessLogic",
 "errorCode": "ERR.SSW.APP.BUSINESS_ERROR",
 "timeStamp": "2016-08-09T19:06:12",
 "message": "'Reservation' object has to be set first."
}
```
o *New Error Message – added:*

```
{ 
 "status": "Incomplete",
 "type": "BusinessLogic",
 "errorCode": "ERR.SSW.APP.MISSING_RESERVATION",
  "timeStamp": "2016-08-09T19:18:22",
  "message": "Itinerary has not been selected."
}
```
- 2. Service /products GET
- Problem: Service /products executed before the Flight Selection (/products/air POST).
	- o *New Error Message – added:*

```
{
 "status": "Incomplete",
 "type": "BusinessLogic",
 "errorCode": "ERR.SSW.APP.MISSING_RESERVATION",
 "timeStamp": "2016-08-09T19:18:22",
 "message": "Itinerary has not been selected."
}
```
- 3. Service /products/air/search
	- Scenario 1 "*itineraryParts* " object has not been sent:
		- o *AirSearch Request:*

```
{
   "cabinClass" : "Business",
   "currency" : null,
   "awardBooking" : false,
  "searchType" : "BRANDED",
   "promoCodes" : null,
   "passengers" : {
  "ADT" : 1
  },
   "pointOfSale" : null,
   "trendIndicator" : null
}
```
o *AirSearch Response:*

```
 "status": "NotProcessed",
 "type": "Validation",
 "errorCode": "ERR.SSW.CLIENT.INVALID_REQUEST",
 "timeStamp": "2016-09-15T20:07:06",
 "message": "Validation error",
 "details": {
   "itineraryParts": [
     "validation.error.required_but_not_found"
   ]
```
{

- } }
- Scenario2 "*itineraryParts"* has been sent as an empty object:
	- o *AirSearch Request:*

```
{
  "cabinClass" : "Economy",
  "currency" : null,
  "awardBooking" : false,
   "searchType" : "BRANDED",
  "itineraryParts" : [ ],
   "promoCodes" : null,
   "passengers" : {
   "ADT" :"1"
   }
   "pointOfSale" : null,
   "trendIndicator" : null
}
```
o *AirSearch Response:*

```
{
  "status": "NotProcessed",
  "type": "Validation",
  "errorCode": "ERR.SSW.CLIENT.INVALID_REQUEST",
  "timeStamp": "2016-09-15T20:07:06",
  "message": "Validation error",
  "details": {
    "itineraryParts": [
       "validation.error.required_but_not_found"
     ]
   }
}
```
- 4. Service /products/ancillaries GET
	- Problem: Service /products/ancillaries executed before the Flight Selection (/products/air POST):
		- o *Old Error message – removed:*

```
{
 "status": "Complete",
  "type": "BusinessLogic",
```

```
"errorCode": "ERR.SSW.APP.BUSINESS_ERROR",
"timeStamp": "2016-08-09T19:06:12",
"message": "'Reservation' object has to be set first."
```
o *New Error Message – added:*

}

```
{
 "status": "Incomplete",
 "type": "BusinessLogic",
 "errorCode": "ERR.SSW.APP.MISSING_RESERVATION",
 "timeStamp": "2016-08-09T19:18:22",
 "message": "Itinerary has not been selected."
}
```
- Problem: Service /products/ancillaries called before passengers were added to the reservation (/passengers POST):
	- o *New Error Message – added:*

```
{
 "status": "Incomplete",
 "type": "Application",
 "errorCode": "ERR.SSW.CLIENT.PASSENGERS.MISSING ",
 "timeStamp": "2016-08-09T19:00:17",
 "message": "Passengers has not been selected. "
}
```
- 5. Service /products/air/farerules
	- Problem: Service /products/air/farerules service executed before the Flight Selection (/products/air POST):
		- o *Old Error Message – removed:*

```
{
 "status": "Complete",
 "type": "BusinessLogic",
 "errorCode": "ERR.SSW.APP.BUSINESS_ERROR",
 "timeStamp": "2016-08-09T18:58:05",
 "message": "'Reservation' object has to be set first."
}
```
o *New Error Message – added:*

```
{
 "status": "Incomplete",
 "type": "BusinessLogic",
 "errorCode": "ERR.SSW.APP.MISSING_RESERVATION",
 "timeStamp": "2016-08-09T19:18:22",
  "message": "Itinerary has not been selected."
}
```
## <span id="page-9-0"></span>2.3 Forms of Payment

Setup of forms of payment that will be available to passengers in *SabreSonic® CSS Digital Connect v3.0.1*.

#### <span id="page-9-1"></span>**2.3.1 New Forms of Payment**

Newly supported forms of payment include:

- Combination of the Credit Card and PagaTodo;
- Combination of the 3DS Credit Card and PagaTodo;
- Combination of the Credit Card and UATP Credit Card:
- Combination of the 3DS Credit Card and UATP Credit Card.

They will be implemented across below flows

- The Revenue (B2C) Flow
- Book Now Pay Later (B2C:BNPL) Flow
- Manage Your Booking Change Itinerary (MYB:CI) Flow
- Manage Your Booking Modify Trip Options (MYB:MTO) Flow
- Manage Your Booking Book Now Pay Later (MYB:BNPL) Flow

#### <span id="page-9-2"></span>**2.3.1.1 API Modifications**

There will be no changes in the API.

#### <span id="page-9-3"></span>2.4 PNR Retrieval

The service that retrieves PNR information for an existing booking has the following enhancement – there will be a new way of handling situations with PNR(s) where logged-in user is not a passenger (e.g. claimed PNRs). In such situations it is required to allow user to retrieve such PNR based on the result of /profile/mytrips service.

#### <span id="page-10-0"></span>**2.4.1 Highlights**

In order to allow logged-in user retrieve all PNR(s) in the profile (also where logged-in user is neither organizer, nor traveler) Digital Connect makes following sequence of DC service calls:

- 1. The airline prompts the passenger for login credentials; the passenger supplies them.
- 2. The airline logs the passenger in with the /login POST service.
- 3. The airline executes /profile/mytrips service and retrieves list of PNRs associated with the booking.

Cache creation – it will store a list of all  $PNR(s)$  belonging to the booking.

- 4. PNR retrieval Digital Connect will allow to execute the /pnr service with only the PNR locator number as a parameter in the request (even if the airline has set also the last name as the required parameter):
	- If PNR is in the cached list /pnr service will retrieve this PNR (PNR will be retrieved also if the last name has not matched or if the last name has not been sent in the request);
	- If PNR is not in the cached list from /profile/mytrips there will be an error stating that this PNR cannot be retrieved, asking for other required data for the PNR:

"Problem occurred while retrieving a pnr. Pnr not existing or verification information like first name, last name or email not valid."

5. If service /profile/mytrips was not invoked previously – there will be an error (missing PNR data, like last name etc).

#### <span id="page-10-1"></span>**2.4.2 Prerequisites:**

- 1. User has to be logged-in (POST /login)
- 2. Service /profile/mytrips has to be invoked (in order to get list of all PNR(s) which are linked to the profile)

#### <span id="page-10-2"></span>**2.4.3 API Modifications**

There will be no changes in the API.

#### <span id="page-10-3"></span>2.5 Seat Map

The service that obtains information about seats that are available for any flights that the passenger has selected and populates a seatmap for the passenger has the following enhancement:

#### <span id="page-10-4"></span>**2.5.1 Seat characteristics returned by the SeatMap services**

The Seat Map has been enhanced due to the returned from *GetSeatMap* seats facilities codes. Those codes will be returned for each seat in the Seat Map response structure as the s*eatCharacteristics* Array:

```
"seatCharacteristics": [
                      "A",
                     "CH"
\frac{1}{2},
```
#### <span id="page-11-0"></span>**2.5.1.1 Prerequisites**

Enhanced Seat Map must be used by the airline.

#### <span id="page-11-1"></span>**2.5.1.2 API Modifications**

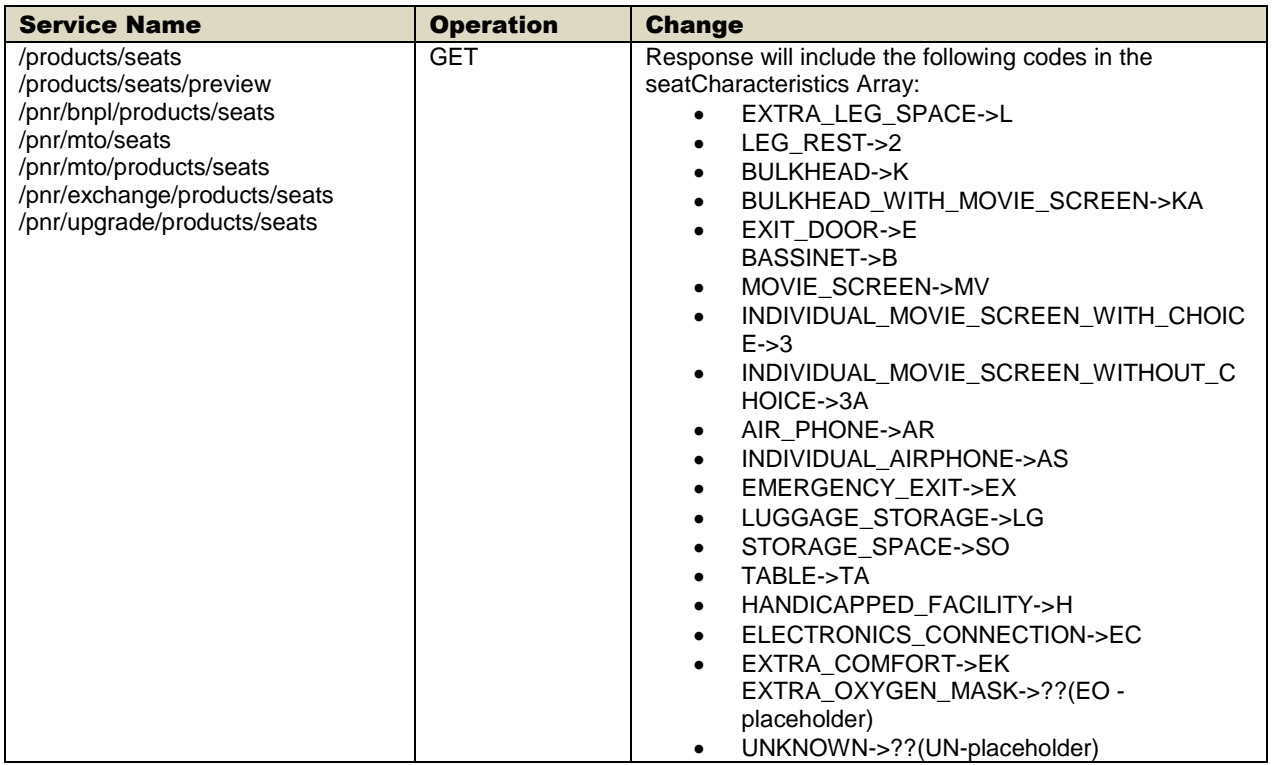

# <span id="page-12-0"></span>Defect Fixes

#### <span id="page-12-1"></span>3.1 Summary of Defect Fixes

*SabreSonic® CSS Digital Connect v3.0.1* includes the following fixed defects:

- 1. Defect 1: Fix for CollectMiscFee "TotalCost" in case 4G fails during exchange
- 2. Defect 2: Fix that solves issue when the user is not able to pay BNPL fee paid with Multiple Form of Payment (MFOP) combination (with 3DS Credit Card).

### <span id="page-12-2"></span>3.2 Defect 1

Title: Fix for CollectMiscFee "TotalCost" in case 4G fails during exchange

#### Description:

Fix to correct colectMiscFee calculations during an exchange process.

#### Resolution:

That fix ensures that the total price during an exchange will not include cost of seats that failed during an adding operation. It secures that only seats that were added to the reservation during an exchange process will be ticketed and paid.

## <span id="page-12-3"></span>3.3 Defect 2

Title: Fix that solves issue when the user is not able to pay BNPL fee paid with Multiple Form of Payment (MFOP) combination (with 3DS Credit Card).

#### Description:

That fix removes the collectMiscFee part from the authorization part before the redirect.

#### Resolution:

CollectMiscFee will be calculated only after the redirect:

- 1<sup>st</sup>/products/bnpl/purchase call
	- o 1<sup>st</sup> FOP authorization
	- o 2<sup>nd</sup> FOP authorization
- redirect / back from redirect
- $\bullet$  2<sup>nd</sup> /products/bnpl/purchase call:
	- o redirected FOP final authorization
	- o **CollectMisccFee**

There will be no error as the BNPL fee was not yet ticketed at that stage.

# <span id="page-13-0"></span>**Contacting Customer Care**

## <span id="page-13-1"></span>4.1 About Sabre Airline Solutions Customer Care

*Sabre Airline Solutions®* maintains the *Sabre® Global Customer Care* help desk that is available for all customers 24 hours a day, 7 days a week. *Customer Care* analysts facilitate the resolution of issues, questions, and requests for *Sabre Airline Solutions* products and services.

When you contact *Customer Care*, an analyst collects specific information about the issue, opens a service request in the tracking system, and then documents the issue to track handling and resolution. This logging and tracking process facilitates complete and accurate communication, which improves the resolution process, implementation process, and design of future enhancements to ultimately prevent recurrence of the issue.

*Customer Care* analysts manage all service requests throughout the service request's life cycle, from beginning to end. The analysts are committed to resolving all service requests in a professional and timely manner. They coordinate with subject matter experts to resolve issues and escalate as needed to ensure resolution. The analyst does not close a service request until it is fully resolved and communicated back to you.

#### <span id="page-13-2"></span>**4.1.1 Sabre Community Portal / eService Tool**

*Sabre Airline Solutions* maintains the *Sabre*® *Community Portal* at [community.sabre.com](https://community.sabre.com/) that offers:

- Access to the eService tool, from which you can submit and track service requests.
- Access to Sabre hosted applications.
- Training and documentation information.
- Application release notes and patches.
- User forums, news, and events.

#### <span id="page-13-3"></span>**4.1.1.1 Registering for Community Portal Access**

Access to the *Community Portal* is generally provided within 24 to 48 business hours. If your organization has a Delegated Administrator to approve the request, your access may be granted faster.

#### To register for Community Portal access

- 1. Go to [community.sabre.com.](https://community.sabre.com/)
- 2. Click **New Account**.

The New User Registration page appears.

- 3. Enter required information.
- 4. Click **Submit**.

Once your request is approved, you will receive an email with additional information. Follow the instructions within this email to complete the registration process.

#### <span id="page-14-0"></span>**4.1.1.2 Requesting Access to eService**

Access to eService is generally provided within 24 hours.

Note You should only enter low or medium impact issues in the eService tool. If you have a high or critical impact level issue, you must call *Customer Care* for immediate attention. If you use eService to submit a critical impact level request, the service request will be excluded from timeto-resolution calculations.

#### To Request Access to eService

- 1. Login to [community.sabre.com.](https://community.sabre.com/)
- 2. On the Home page, in the **Support Services-eService tool** area, click **Request Access**.

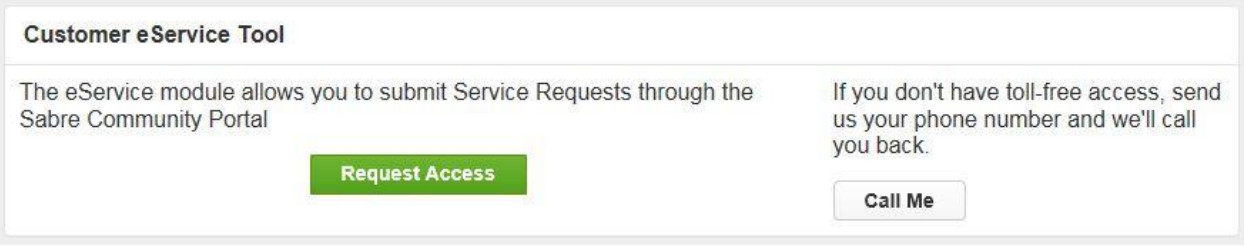

#### <span id="page-14-1"></span>**4.1.2 Telephone**

Note To ensure the most expedient response, you must submit all critical and high impact issues directly by phone to *Customer Care*.

Call *Customer Care* at the following toll free number for your country:

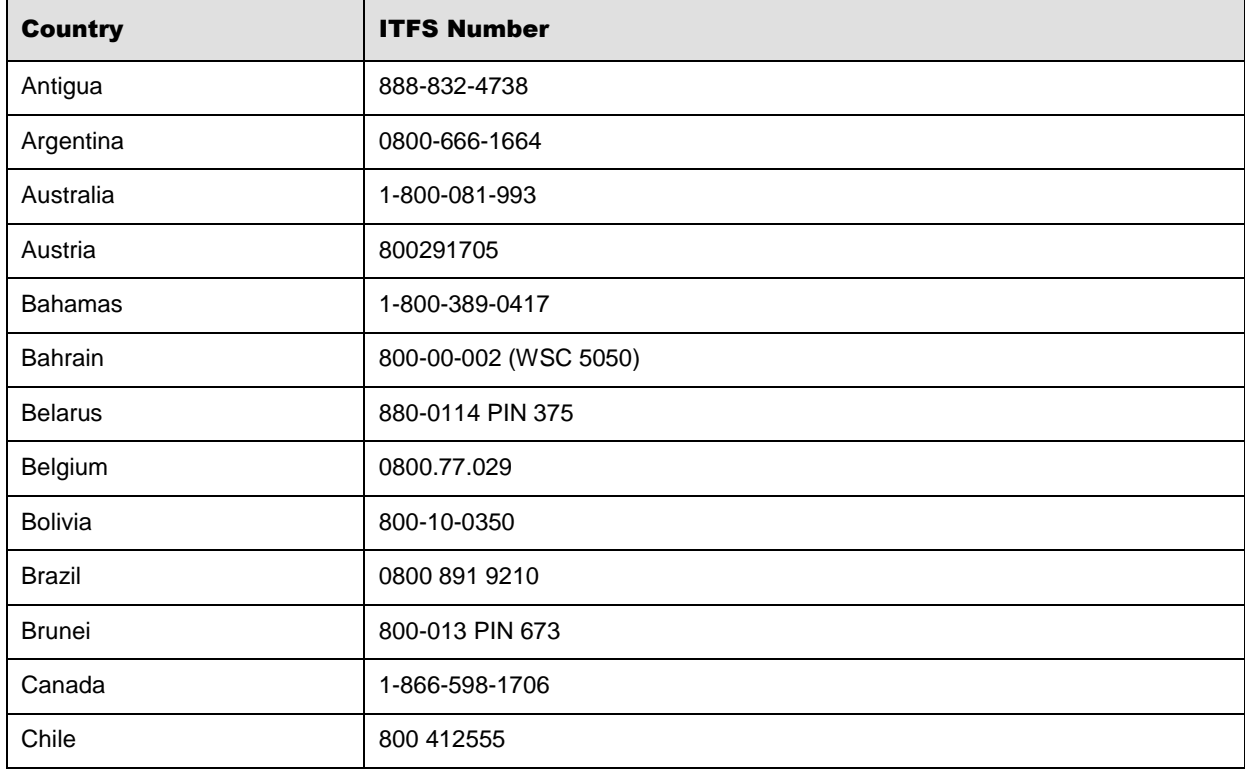

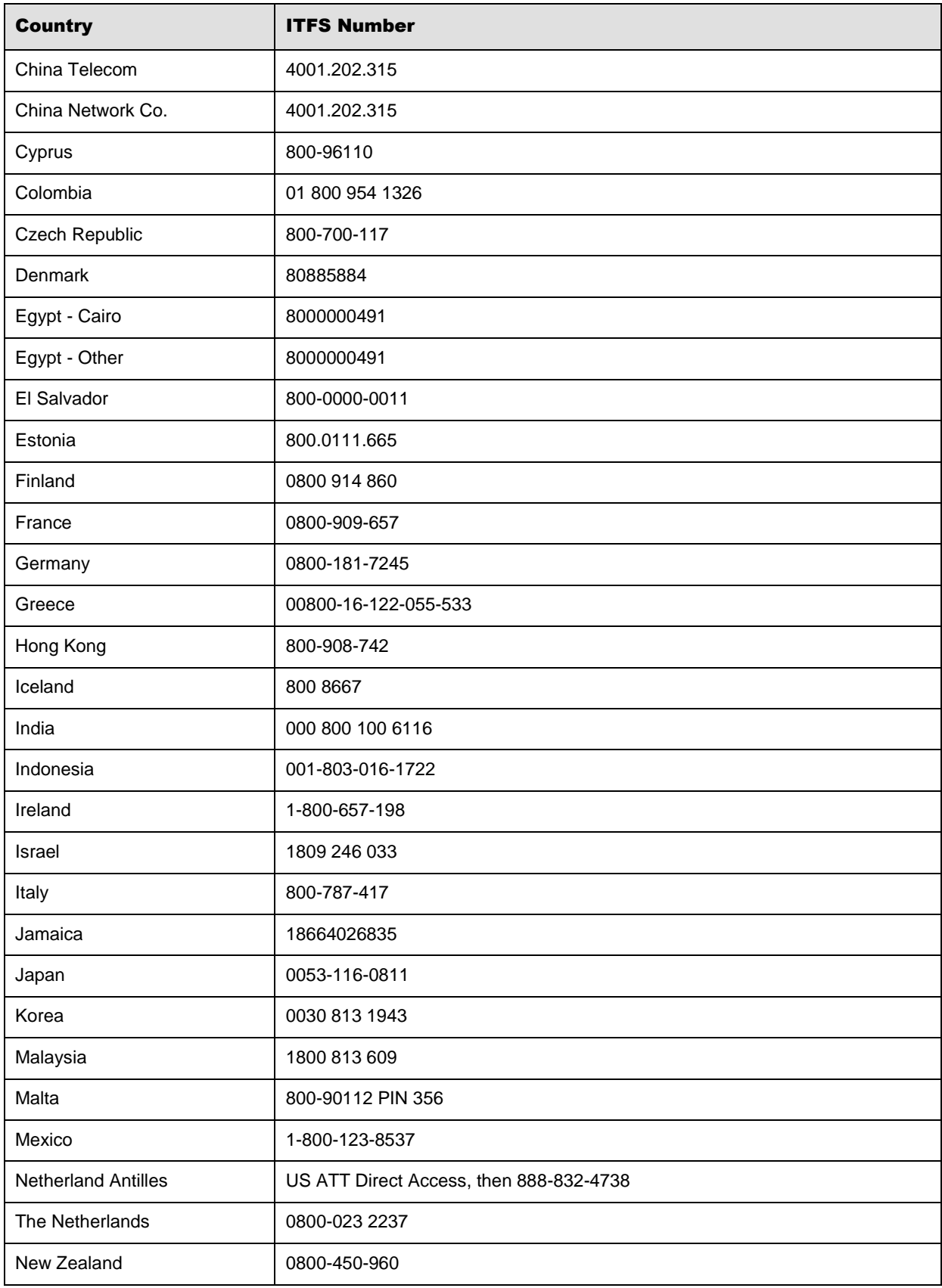

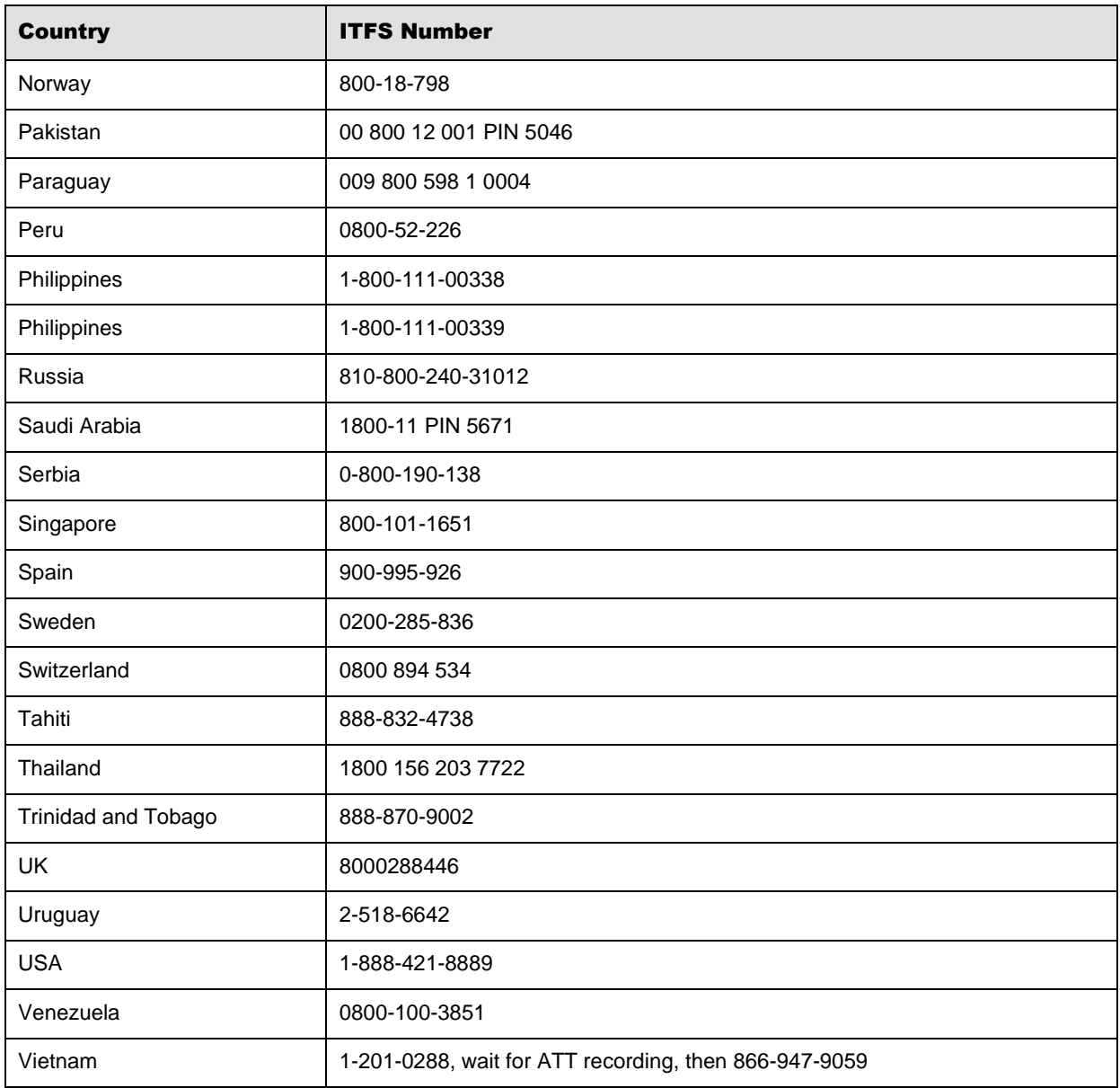

You can also use the **Call Me** button when you need a *Customer Care* analyst to call you back. You can access the **Call Me** button from the following two locations on the *Community Portal*:

- On the **Home** page, in the **Support Services-eService tool** area.
- On the Contacts page, in the **Customer Care** area.

When calling in an issue, the *Customer Care* analyst will ask a number of basic questions to initiate a diagnosis of the issue. Questions may include:

- What is your name and telephone number?
- What is a valid email address?
- What is an alternate contact name and telephone number?
- What is your company name?
- What is the issue description?
- Which application and module were you using when the error occurred?
- What is the applications version number?
- What is the <u>impact on your company's operations</u>?
- Is the application completely disabled?
- Have you restarted the application?
- What error messages are you encountering, if any?
- What sequence of events (keystrokes/button clicks) led to the issue?
- Has the issue occurred before? If Yes, when?
- Does the issue occur on other workstations?
- Have you rebooted the workstation? (Cold/Warm)
- What logon ID were you using?

### <span id="page-17-0"></span>4.2 Customer Impact Levels

When you submit a service request, you specify the level of impact that the issue causes to your business. The following table defines the customer impact levels:

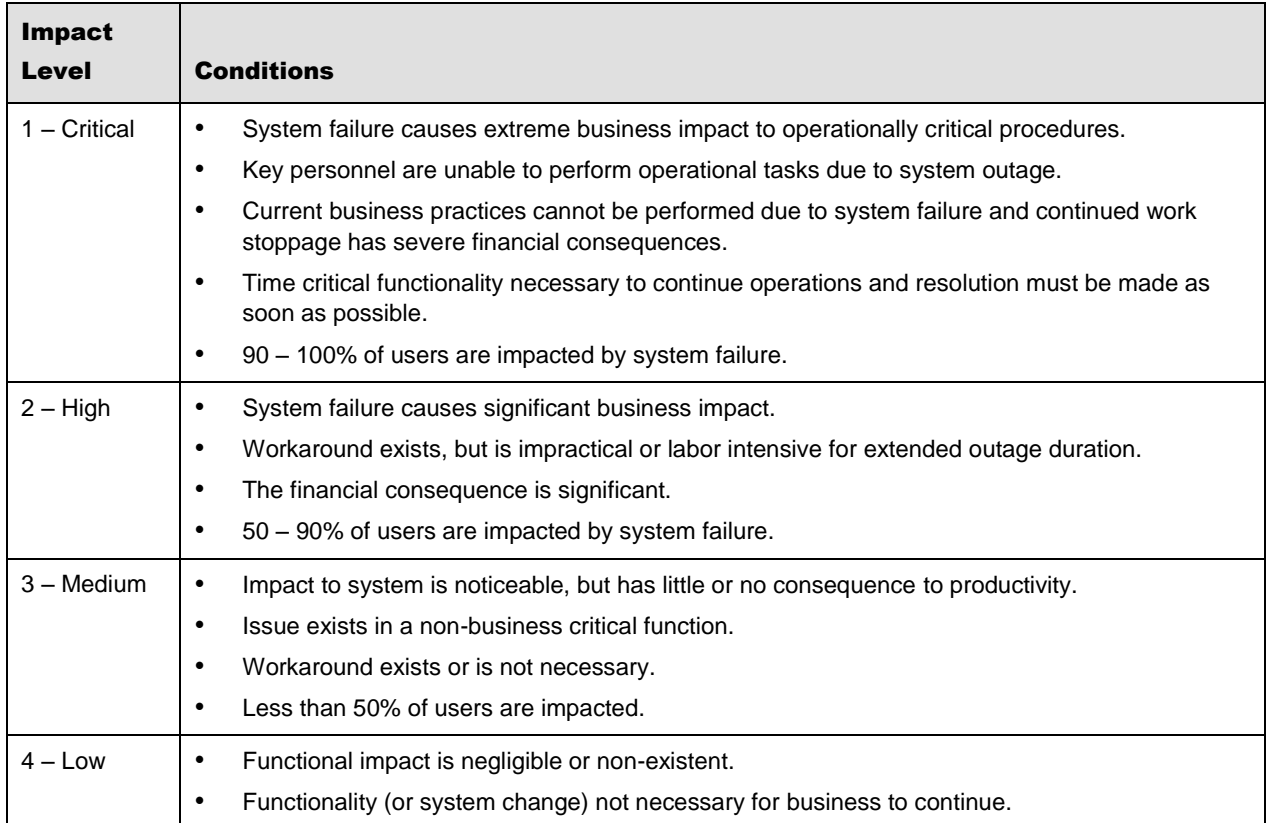

#### <span id="page-18-0"></span>**4.2.1 Severity Levels**

After you submit a service request, a *Customer Care* analyst reviews it and sets the severity level according to the following guidelines:

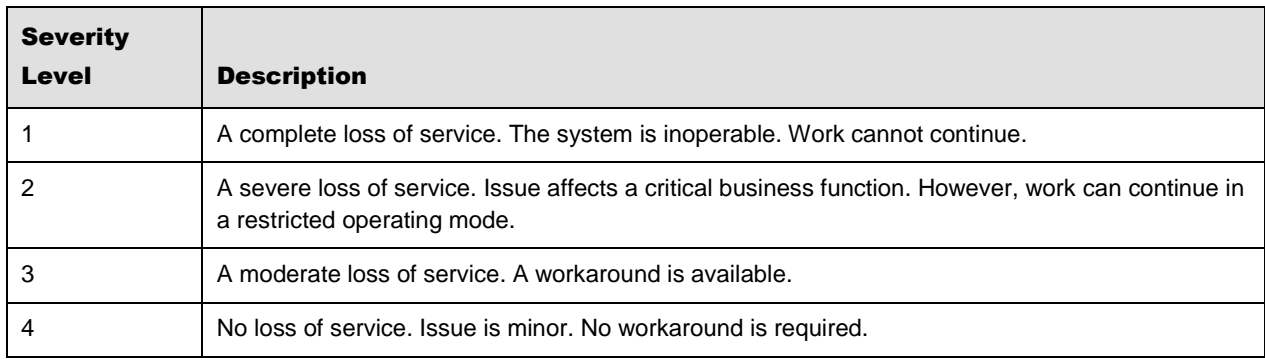

## <span id="page-18-1"></span>**4.2.2 Product Availability Levels**

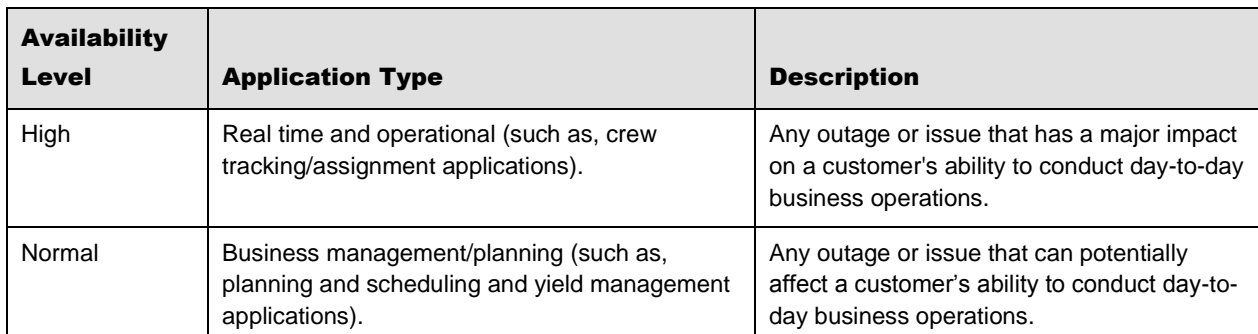

All products are classified into the following product availability levels: